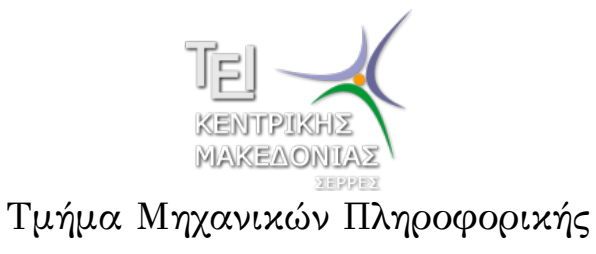

Αριθμητικές Μέθοδοι σε Προγραμματιστικό Περιβάλλον (Εργαστήριο 2)

> Δρ. Δημήτρης Βαρσάμης Επίκουρος Καθηγητής

# Αριθμητικές Μέθοδοι σε Προγραμματιστικό Περιβάλλον

Σκοπός του εργαστηρίου είναι η γνωριμία του φοιτητή με το λογισμικό MATLAB. Ειδικότερα, ο φοιτητής θα ασχοληθεί με τα παρακάτω αντικείμενα.

- <sup>1</sup> MATLAB m-files
	- Δημιουργία m-file
	- Εντολές σε m-file
- <sup>2</sup> MATLAB script
	- Δημιουργία script
- 3 ΜΑΤLΑΒ Συνάρτηση
	- Δημιουργία συνάρτησης

#### Δημιουργία m-file

- Αρχείο *→* Νέο *→* m-file (αναλόγως την έκδοση, είτε script είτε function)
- Σε ένα m-file (τύπου script) γράφουμε τις εντολές που θα εκτελούσαμε στην γραμμή των εντολών του MATLAB.
	- ▶ Έχουμε καλύτερη διαχείριση και εποπτεία των εντολών.
	- ▶ Δεν προσφέρεται για ανάπτυξη μεγάλων προγραμμάτων.
	- ▶ Σώζουμε το m-file με ένα όνομα (ισχύουν τα ίδια με τις μεταβλητές) και το εκτελούμε είτε από το κουμπί Run, είτε από το μενού , είτε στο Command Window γράφοντας το όνομα του αρχείου (χωρίς την προέκταση .m) και  $\lfloor \rightleftharpoons \rfloor$  (Enter).

#### Δημιουργία m-file

- Σε ένα m-file (τύπου function) γράφουμε τις εντολές που θα εκτελεί μια συνάρτηση για να μας επιστρέψει το αποτέλεσμα.
	- ▶ Η συνάρτηση είναι σε ξεχωριστό αρχείο και μπορεί να κληθεί από οπουδήποτε.
	- ▶ Σώζουμε το m-file με το όνομα που μας προτρέπει το M (ισχύουν τα ίδια με τις μεταβλητές) και καλούμε την συνάρτηση Command Window γράφοντας το όνομα του αρχείου (χωρίς την προέκταση .m) βάζοντας σε παρενθέσεις τα ορίσματα και  $\left| \right|$  (enter).

# Εντολές σε m-file

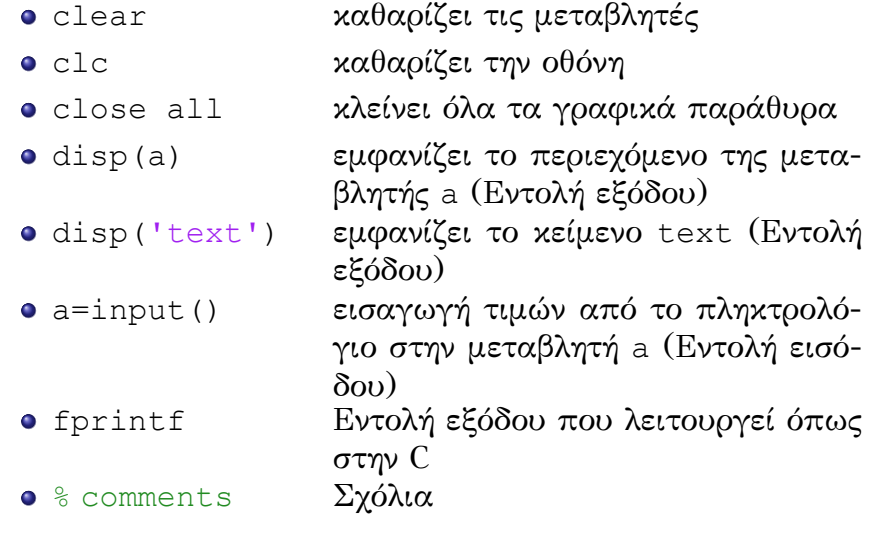

Να γίνει m-file το οποίο να υπολογίζει την υποτείνουσα ορθογωνίου τριγώνου δοθέντων των δύο κάθετων πλευρών  $a = 3, b = 4.$ 

- Στον Editor γράφουμε
- $1$  clc  $2$  clear  $3 \mid a=3$  $4 \mid b=4$  $5 \vert$ y=sqrt(a^2+b^2) 6 disp('Ypoteinousa:')  $7 \vert \text{disp}(y) \vert$
- Εκτελούμε και στο Command Window έχουμε  $a =$ 3  $b =$ 4  $y =$ 5 Ypoteinousa: 5

Στο προηγούμενο παράδειγμα το MATLAB μας επιστρέφει τις τιμές των εκχωρήσεων. Μπορούμε να μην τις εμφανίσουμε με τη χρήση του συμβόλου (;).

- Στον Editor γράφουμε
- $1$  clc
- $2$  clear
- $3 \mid a=3;$
- $4 \mid b=4;$
- $5 \vert y=sqrt(a^2+b^2);$
- 6 disp('Ypoteinousa:')
- $7 | disp(y)$
- Εκτελούμε και στο Command Window έχουμε

Ypoteinousa: 5

Στα προηγούμενα παραδείγματα χρησιμοποιούμε την εντολή disp δυο φορές. Μια για να εμφανίσουμε κείμενο και μια για να εμφανίσουμε την τιμή της μεταβλητής. Μπορούμε, εναλλακτικά, να χρησιμοποιήσουμε την εντολή fprintf.

Στον Editor γράφουμε

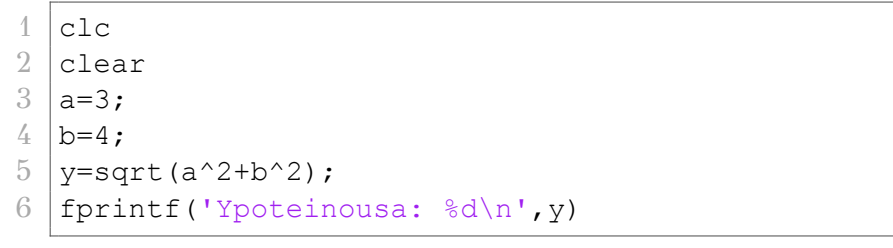

Εκτελούμε και στο Command Window έχουμε

Ypoteinousa: 5

Να γίνει m-file το οποίο να υπολογίζει την υποτείνουσα ορθογωνίου τριγώνου δοθέντων των δύο κάθετων πλευρών.

Στον Editor γράφουμε

```
1 clear;
2 clc;
3 a=input('dose pleyra: ');
4 b=input('dose pleyra: ');
5 \verty=sqrt(a^2+b^2);
\begin{array}{c|c} 6 & \text{disp('Ypoteinousa:')} \\ \hline 7 & \text{disp(v)} \end{array}disp(y)
```
# Δημιουργία συνάρτησης

- Δήλωση συνάρτησης
- Στην πρώτη γραμμή του m-file δηλώνουμε τις εξόδους, το όνομα και τις εισόδους με την δήλωση function
- function  $[y1, y2, ...)$  =name(x1, x2,..)
	- ▶ [y1,y2,..] Μεταβλητές εξόδου
	- ▶ name Όνομα συνάρτησης
	- ▶ (x1,x2,..) Μεταβλητές εισόδου

# Δημιουργία συνάρτησης

- Δήλωση συνάρτησης
- Στις γραμμές μετά την δήλωση πρέπει να βάλουμε σχόλια τα οποία αποτελούν κείμενο βοήθειας της συνάρτησης.

```
\int_1^\bullet function [y1, y2, ...) = name (x1, x2, ...)2 \mid % help comments
3 \frac{1}{6} help comments
4 command
5.
6.
7 .
8 command % comments
```
# Δημιουργία συνάρτησης

#### Παρατηρήσεις

- ▶ Το όνομα με το οποίο καλείται η συνάρτηση είναι το όνομα του m-file και όχι το όνομα της συνάρτησης.
- ▶ Το κείμενο βοήθειας είναι απαραίτητο στην συνάρτηση για να μας υποδείξει τα ορίσματα εισόδου και τις μεταβλητές εξόδου καθώς και την λειτουργία της συνάρτησης.

# Κλήση συνάρτησης

Κλήση συνάρτησης

- ▶ Μια συνάρτηση την καλούμε με το όνομα του m-file και μέσα σε παρενθέσεις βάζουμε τα ορίσματα που θέλουμε.
- $\blacktriangleright$  name(x1,x2,..)

Να γίνει συνάρτηση που να δέχεται τις κάθετες πλευρές ενός ορθογωνίου τριγώνου και να επιστρέφει την υποτείνουσα

Στον Editor γράφουμε

```
1 function y=ypot(a,b)<br>2 *ypologismos ypotein
2 \begin{array}{c} 2 \text{ %ypologismos ypoteinous} \\ 3 \begin{array}{ccc} 3 \end{array} \end{array}|sy| ypoteinousa
4 |%a, b kathetes pleyres
5 \verty=sqrt(a^2+b^2);
```
Στο Command Window καλούμε την συνάρτηση και έχουμε

```
>>ypot(3, 4)>>ans=
         5
                                 >>ypot(12,5)
                                  >>ans=
                                          13
 Δρ. Δημήτρης Βαρσάμης Αριθμητικές Μέθοδοι (E 2) Σεπτέμβριος 2015 14 / 20
```
Να γίνει συνάρτηση που να δέχεται έναν πίνακα (μονοδιάστατο) και να επιστρέφει το μέσο όρο των στοιχείων του πίνακα.

Στον Editor γράφουμε

```
1 | function y=mop(a)
2 & Calculation of the mean of a vector
3 \mid \mathcal{E} a a vector
4 \mid \frac{6}{9} \mid y the mean
```
 $5 \vert$ y=sum(a)/length(a);

Στο Command Window καλούμε την συνάρτηση και έχουμε

>>  $a=[2 3 4 5];$ >> mop(a) ans = 3.5

Να γίνει συνάρτηση που να δέχεται έναν πίνακα (μονοδιάστατο) και να επιστρέφει το μέγιστο και το ελάχιστο των στοιχείων του πίνακα.

Στον Editor γράφουμε

```
1 | function [y, z] = \pi (a)
2 & Calculation of the max and min of a vector
3 \mid \mathcal{S} a a vector
4 \mid % y the max element
5 \mid z the min element
6 \vert y=max(a);
7 \mid z = min(a);
```
Στο Command Window καλούμε την συνάρτηση και έχουμε

```
>> a=[3 5 7 9];
>> pin(a)
ans =
     9
>> [y1, y2] = \pi (a)y1 =9
y2 =3
```
# Συνάρτηση - Άσκηση 1

Να γίνει συνάρτηση που να δέχεται δυο αριθμούς και να επιστρέφει την ακρίβεια τους σε δεκαδικά ψηφία.

Ο υπολογισμός της ακρίβειας των δεκαδικών ψηφίων δίνεται από τον τύπο

 $k < -\log(2 \cdot |x^* - x|)$ 

#### Συνάρτηση - Άσκηση 2

Να γίνει συνάρτηση που να δέχεται έναν πραγματικό αριθμό και να επιστρέφει το πλήθος των ψηφίων του.

- Για τον υπολογισμό των ψηφίων θα πρέπει να χωρίσετε τον αριθμό στο ακέραιο και στο κλασματικό του μέρος
- Ο υπολογισμός των ψηφίων γίνεται με τη βοήθεια του δεκαδικού λογαρίθμου